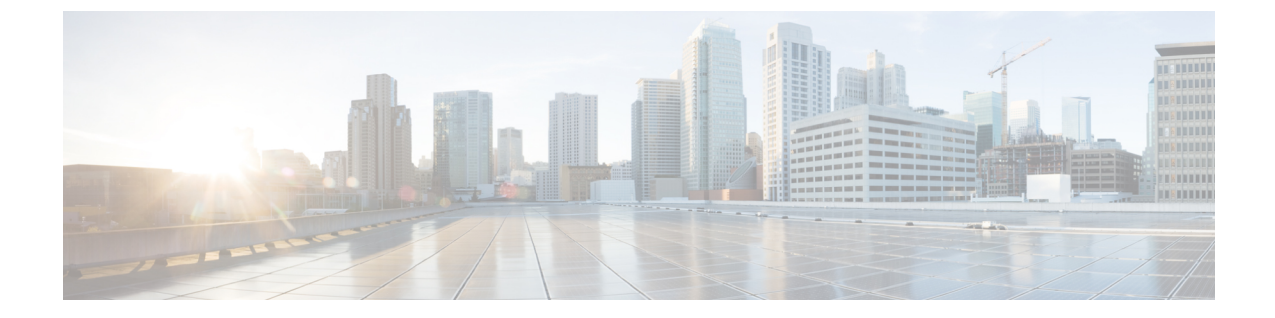

# イーサネット管理ポートの設定

- イーサネット管理ポートの前提条件 (1 ページ)
- イーサネット管理ポートについて (1 ページ)
- イーサネット管理ポートの設定方法 (4 ページ)
- イーサネット管理インターフェイスでの IP アドレスの設定例 (5 ページ)
- イーサネット管理ポートに関する追加情報 (6 ページ)
- イーサネット管理ポートの機能履歴 (6 ページ)

## イーサネット管理ポートの前提条件

PC をイーサネット管理ポートに接続するときに、最初に IP アドレスを割り当てる必要があり ます。

## イーサネット管理ポートについて

*Gi0/0* または *GigabitEthernet0/0* ポートとも呼ばれるイーサネット管理ポートは、PC を接続す る VRF(VPN ルーティング/転送)インターフェイスです。ネットワークの管理にデバイスコ ンソールポートの代わりとしてイーサネット管理ポートを使用できます。

デバイススタックを管理するときに、PC をスタックメンバ上のイーサネット管理ポートに接 続します。

### デバイスへのイーサネット管理ポートの直接接続

#### 図 **<sup>1</sup> : PC** へのデバイスの接続

次の図に、デバイスまたはスタンドアロンデバイス用に PC をイーサネット管理ポートに接続 する方法を示します。

ハブを使用したスタックデバイスへのイーサネット管理ポートの接続

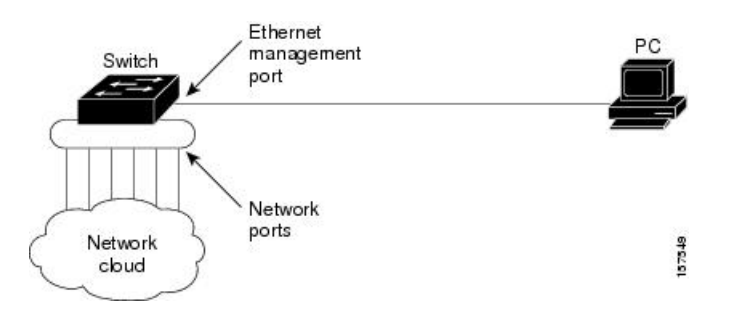

### ハブを使用したスタックデバイスへのイーサネット管理ポートの接続

スタックデバイスのみが含まれるスタックでは、スタックメンバーのイーサネット管理ポート はすべて、PC が接続されているハブに接続されます。アクティブなスイッチのイーサネット 管理ポートからのアクティブなリンクは、ハブを経由して PC とつながっています。アクティ ブなスイッチに障害が発生し、アクティブなデバイスが新たに選択された場合、アクティブな リンクはその新しいアクティブなデバイス上のイーサネット管理ポートから PC までとなりま す。

#### 図 **2 : PC** へのデバイススタックの接続

次の図に、PC がハブを使用してデバイススタックに接続する方法を示します。

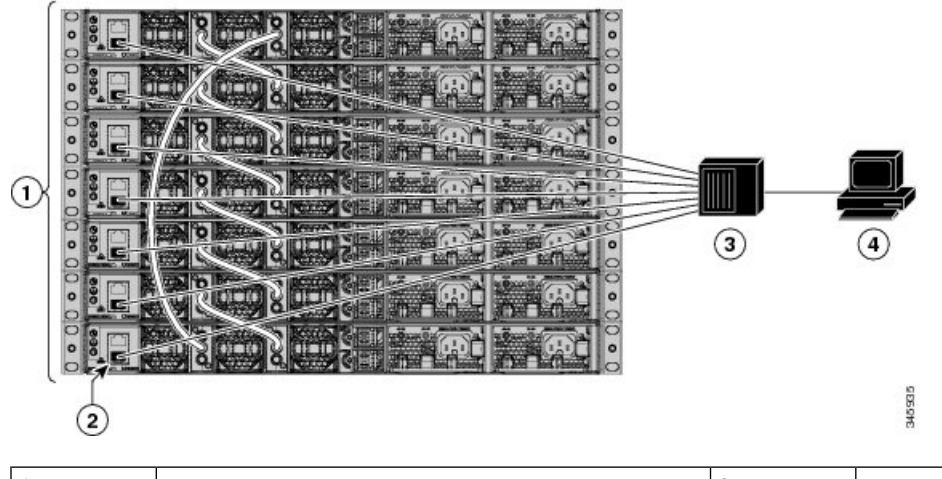

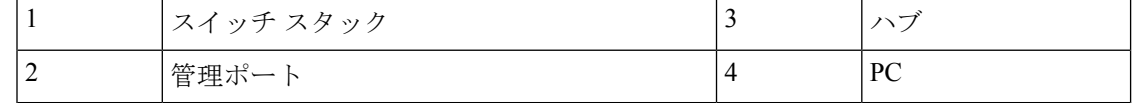

## イーサネット管理ポートおよびルーティング

デフォルトでは、イーサネット管理ポートは有効です。デバイスは、イーサネット管理ポート からネットワークポートへ、およびその逆に、パケットをルーティングできません。イーサ ネット管理ポートはルーティングをサポートしていませんが、ポート上でルーティングプロト コルを有効にすることが必要となる場合もあります。

#### 図 **3 :** ルーティング プロトコルを有効にしたネットワーク例

PCとデバイスが複数ホップ分離れていて、パケットがPCに到達するには複数のレイヤ3デバ イスを経由する必要がある場合、イーサネット管理ポート上のルーティングプロトコルを有効 にします。せ

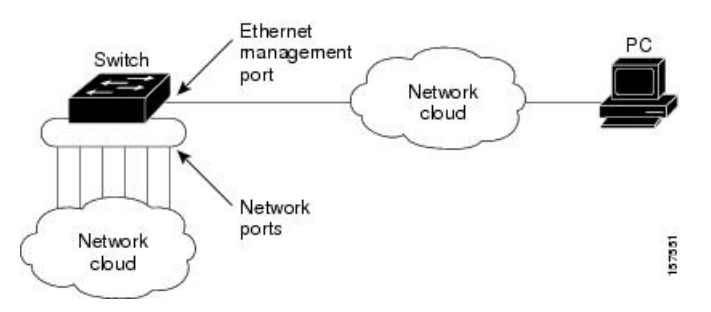

上記の図では、イーサネット管理ポートとネットワークポートが同じルーティングプロセスに 関連付けられている場合、ルートは次のように伝達されます。

- イーサネット管理ポートからのルートは、ネットワークポートを通してネットワークに伝 播されます。
- ネットワークポートからのルートは、イーサネット管理ポートを通してネットワークに伝 播されます。

イーサネット管理ポートとネットワークポートの間ではルーティングはサポートされていない ため、これらのポート間のトラフィックの送受信はできません。このような状況になると、こ れらのポート間にデータパケットループが発生し、スイッチおよびネットワークの動作が中断 されます。このループを防止するには、イーサネット管理ポートとネットワークポートの間の ルートを回避するためにルート フィルタを設定してください。

### サポートされるイーサネット管理ポートの機能

イーサネット管理ポートは次の機能をサポートします。

- Express Setup (デバイススタック内のみ)
- Network Assistant
- パスワード付きの Telnet
- TFTP
- セキュア シェル(SSH)
- Dynamic Host Configuration Protocol (DHCP) ベースの自動設定
- SNMP (IF-MIB)
- IP ping
- インターフェイス機能
	- 速度:10 Mb/s、100 Mb/s、1000 Mb/s、および自動ネゴシエーション

• デュプレックス モード:全二重、半二重、自動ネゴシエーション

- ループバック検出
- Cisco Discovery Protocol (CDP)
- DHCP リレー エージェント
- IPv4 および IPv6 アクセス コントロール リスト(ACL)

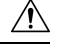

イーサネット管理ポートの機能を有効にする前に機能がサポートされていることを確認してく ださい。イーサネット管理ポートでサポートされていない機能を設定しようとすると、機能は 正しく動作せず、デバイスに障害が発生するおそれがあります。 注意

# イーサネット管理ポートの設定方法

## イーサネット管理ポートの無効化および有効化

#### 手順

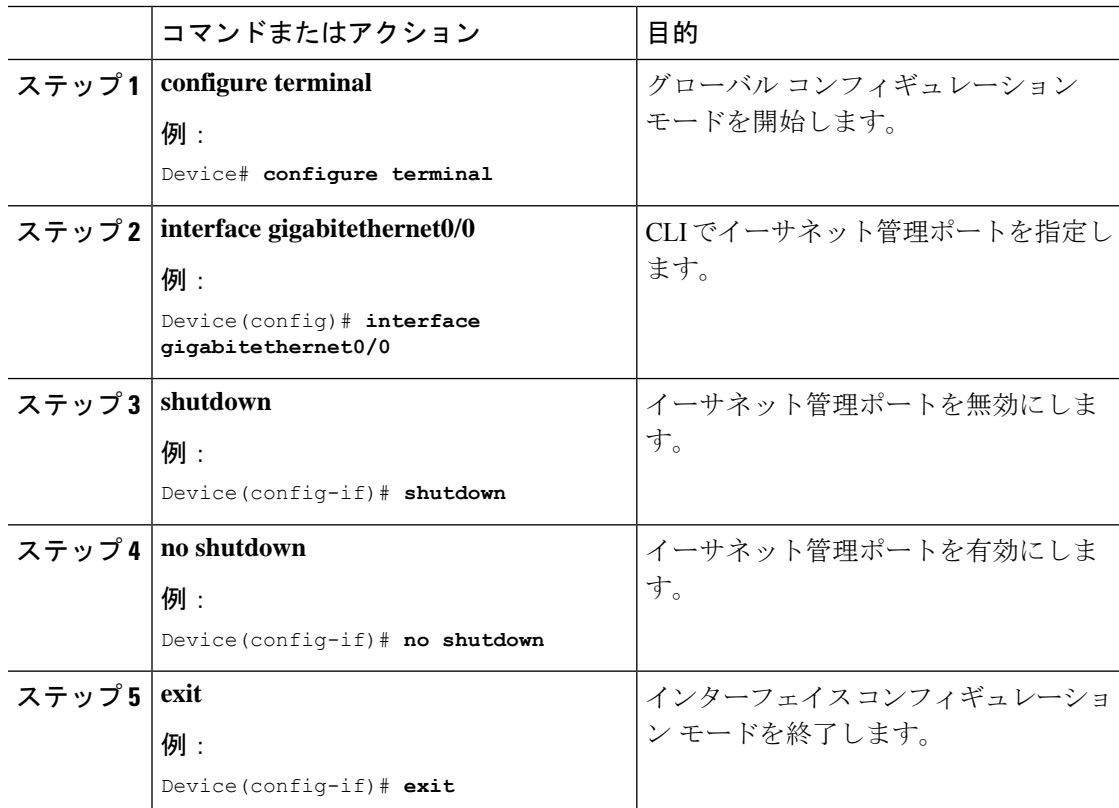

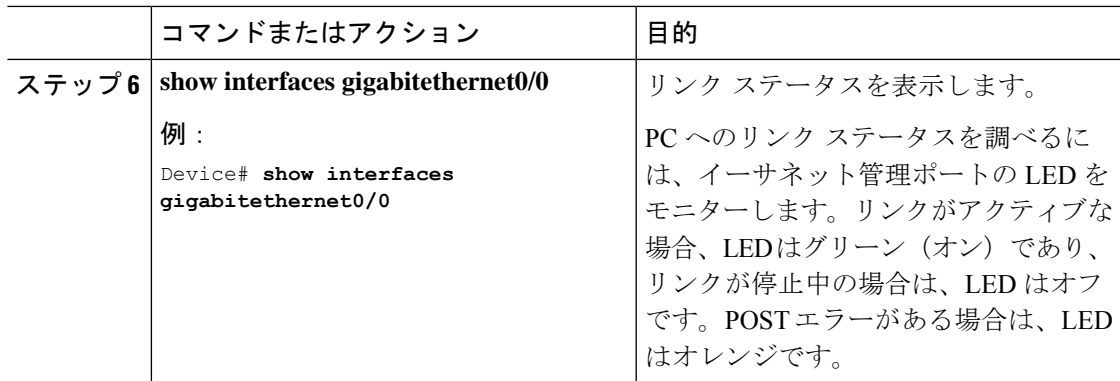

#### 次のタスク

イーサネット管理ポートを使用したデバイスの管理または設定に進みます。「ネットワーク管 理」の項を参照してください。

# イーサネット管理インターフェイスでの**IP**アドレスの設 定例

次に、GigabitEthernet0/0 管理インターフェイスで IP アドレスを設定する例を示します。

```
Device# configure terminal
Device(config)# interface gigabitethernet0/0
Device(config-if)# vrf forwarding Mgmt-vrf
Device(config-if)#ip address 192.168.247.10 255.255.0.0
Device(config-if)# end
```
Device# **show running-config interface Gi0/0** Building configuration...

Current configuration : 118 bytes !

interface GigabitEthernet0/0 vrf forwarding Mgmt-vrf ip address 192.168.247.10 255.255.0.0 negotiation auto end

次に、TenGigabitEthernet0/1 管理インターフェイスで IP アドレスを設定する例を示します。

```
Device# configure terminal
Device(config)# interface TenGigabitEthernet0/1
Device(config-if)# vrf forwarding Mgmt-vrf
Device(config-if)#ip address 192.168.247.20 255.255.0.0
Device(config-if)# negotiation auto
Device(config-if)# end
```

```
Device#show running-config interface Te0/1
Building configuration...
Current configuration : 118 bytes
```
!

```
interface TenGigabitEthernet0/1
vrf forwarding Mgmt-vrf
ip address 192.168.247.20 255.255.0.0
negotiation auto
end
```
## イーサネット管理ポートに関する追加情報

関連資料

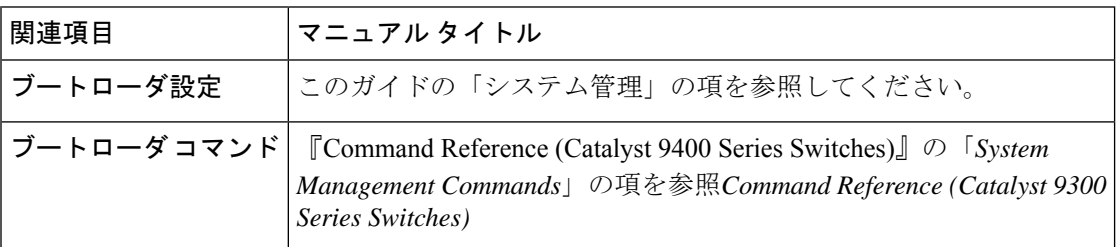

# イーサネット管理ポートの機能履歴

次の表に、このモジュールで説明する機能のリリースおよび関連情報を示します。

これらの機能は、特に明記されていない限り、導入されたリリース以降のすべてのリリースで 使用できます。

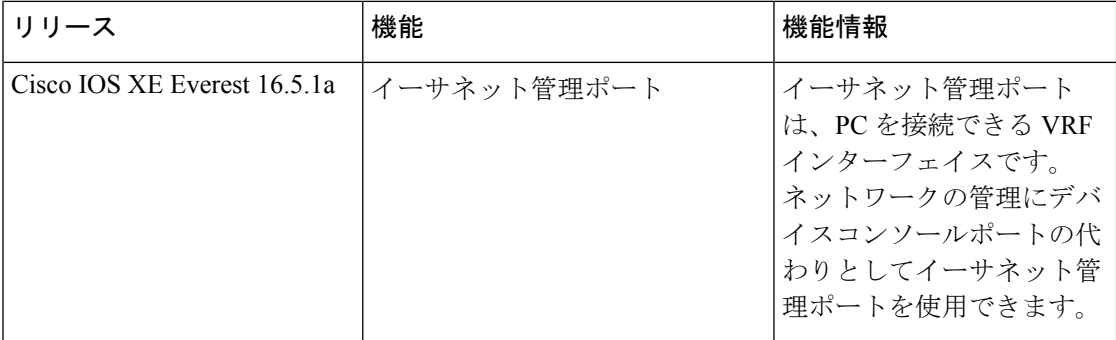

CiscoFeature Navigatorを使用すると、プラットフォームおよびソフトウェアイメージのサポー ト情報を検索できます。Cisco Feature Navigator には、<http://www.cisco.com/go/cfn> [英語] からア クセスします。

翻訳について

このドキュメントは、米国シスコ発行ドキュメントの参考和訳です。リンク情報につきましては 、日本語版掲載時点で、英語版にアップデートがあり、リンク先のページが移動/変更されている 場合がありますことをご了承ください。あくまでも参考和訳となりますので、正式な内容につい ては米国サイトのドキュメントを参照ください。